## How to Select a Group of Cells from an Inserted Table?

1175 GstarCAD Malaysia October 13, 2016 [Tips & Tricks](https://kb.gstarcad.com.my/category/tips-tricks/27/) 0 4208

Once you inserted a blank table, position the mouse cursor in a cell, then by window selection method (from left to right movement) select all the cells you want to apply certain cell properties.

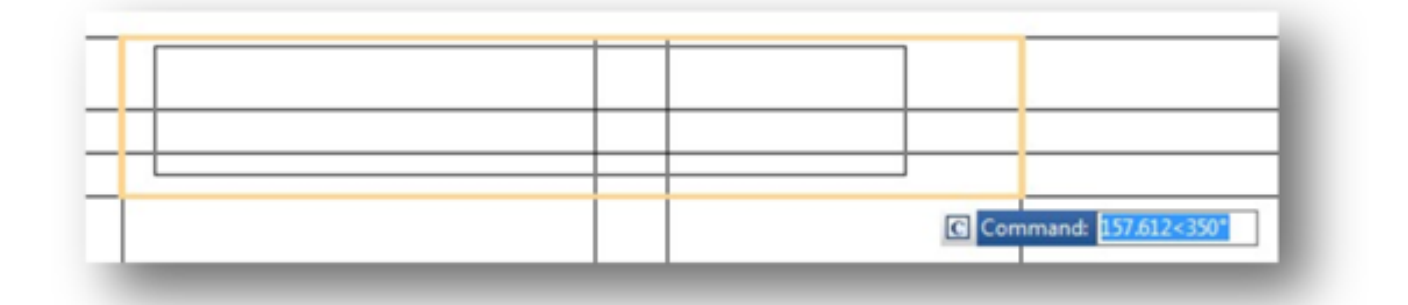

## Learn : [Table](https://www.gstarcad.com.my/kb/8/article.php?id=1172)

Online URL:

<https://kb.gstarcad.com.my/article/how-to-select-a-group-of-cells-from-an-inserted-table-1175.html>